## **Manage SQL Server instances**

To view all your registered SQL Server instances, their respective credentials, and login information, go to the **Administration** tab, and click **Manage SQL Server Instances** under the Instances section.

SQL Enterprise Job Manager opens a new window with all your monitored instances, their used account type, and user names specified to collect instances information.

Take into account that the **User name** column in this window refers to the user name for a Windows user account or the login information for a SQL Server account.

## **Editing Properties**

If you want to edit the properties of an instance, click the gear icon or use the respective option on the top of the window, and then click **Edit Properties**. The **Edit Instance Properties** window opens where you can change the Owner, Location, Comments, Data Collection Settings, and Credentials. For more information about these properties, go to [Editing your SQL Server instances properties](https://wiki.idera.com/display/SEJM11/Editing+your+SQL+Server+instances+properties)

## **Editing Credentials**

You can bulk edit credentials for several selected SQL Server instances.

Select those instances for which you want to edit their credentials, click the gear icon or use the respective option on the top of the window, and then click **E dit Credentials**. SQL Enterprise Job Manager opens a new window for editing credentials where you can choose which **Account Type** to use to gather information. You can select from:

- SQL Enterprise Job Manager service account
- SQL Server login account
- Windows user account

If you select to use a SQL Server login account or a Windows user account, you need to specify the username/login and password for the respective account.

You can use the option TEST CREDENTIALS to make sure that the credentials you are selecting can connect to the respective SQL Servers and gather their information.

Only users with Administrator role can access the **Administration** tab, and therefore **Managing SQL Server instances** is only available to ⊕ this user role.

SQL Enterprise Job Manager monitors and manages your SQL Server agent jobs. [Learn more](https://www.idera.com/productssolutions/sqlserver/sql-server-agent-job/) > >

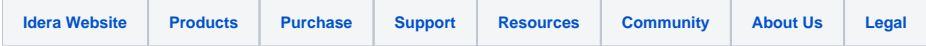